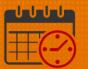

### Kronos for Team Member Scheduled by Manager

Topics covered in this job aid:

<u>My Calendar</u> <u>Visibility Filter</u> <u>Request Time Off</u> <u>Timestamp</u> <u>Viewing the Timecard</u> <u>Related Items Pane</u> <u>Help Icon</u>

Team members should access Kronos through KNOWLEDGELINK using their network user name and password. Kronos will display the following homepage:

• My Timecard is the opening page for Kronos for team members unless they are in a manager/timekeeper role

| â UVA Health                  | ° c                                              | Sign Out        |   |
|-------------------------------|--------------------------------------------------|-----------------|---|
| 🕈 My Timecard 🔉               |                                                  |                 |   |
| Time Off Calendar 🔅           | Timestamp 🔹 🗈 🔅                                  | My Timecard 🔅   | - |
| Period of 12/13 - 12/26       | 12/21/2020, 8:20:20 AM (GMT -05:00) Eastern Time |                 |   |
| <ul> <li>Mon 12/14</li> </ul> |                                                  | Recent Activity |   |
| 8:00-16:30                    | Last Timestamp: 10/15/2020 7:58                  | Date In Out     |   |
| <ul> <li>Tue 12/15</li> </ul> |                                                  | Sat 12/19       | _ |
| 8:00-16:30                    | ☐ Transfer                                       | Sun 12/20       |   |
| <ul> <li>Wed 12/16</li> </ul> |                                                  |                 | _ |
| 8:00-16:30                    |                                                  | Mon 1           |   |
| <ul> <li>Thu 12/17</li> </ul> | O Punch                                          |                 |   |
| 8:00-16:30                    |                                                  |                 |   |
| <ul> <li>Fri 12/18</li> </ul> |                                                  |                 |   |
| 8:00-16:30                    |                                                  |                 |   |
| <ul> <li>Mon 12/21</li> </ul> |                                                  |                 |   |
| 8:00-16:30                    |                                                  |                 |   |
| <ul> <li>Tue 12/22</li> </ul> |                                                  |                 |   |
| 8:00-16:30                    |                                                  |                 |   |
| <ul> <li>Wed 12/23</li> </ul> |                                                  |                 |   |
| 8:00-16:30                    |                                                  |                 |   |
| <ul> <li>Thu 12/24</li> </ul> |                                                  |                 |   |
| 8:00-16:30                    |                                                  |                 |   |
| <ul> <li>Fri 12/25</li> </ul> |                                                  |                 |   |
| 8:00-16:30                    |                                                  |                 |   |
|                               |                                                  | Timestamp       | 1 |

*Note:* If the team member is a timekeeper or scheduler, access to *My Timecard* can be found by selecting the *Plus* Icon

• Click the Plus Icon and select *My Timecard* 

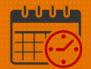

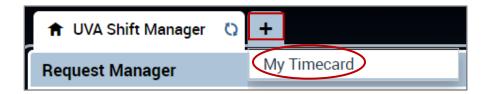

The following pages walk team members through *My Timecard* functionality.

### My Calendar

My Calendar can be used by all team members.

• To access My Calendar, click the gear icon and select pop out

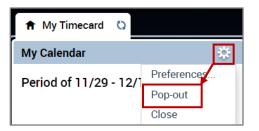

• After selecting Pop-out, My Calendar displays in the center of the screen

| Time Off Calendar         | Time Off Calendar     |                        |                                     |                        |                        |                        |           | * | My Timecard   |     | *   |
|---------------------------|-----------------------|------------------------|-------------------------------------|------------------------|------------------------|------------------------|-----------|---|---------------|-----|-----|
| Timestamp 🔅               | December              | 20 - 26, 2020          | Þ                                   |                        |                        | Current Pay Perio      | od 💌      |   | Recent Activi | tv. |     |
| Link Name<br>My Timestamp |                       |                        |                                     |                        |                        |                        |           | _ | Date          | In  | Out |
| blication                 | <b>i</b>              |                        | •                                   |                        |                        |                        |           |   | Sat 12/19     |     |     |
| kforce Central            | Day Week              | Month Vis              | sibility Request<br>Filter Time Off |                        |                        |                        |           |   | Sun 12/20     |     |     |
|                           | Sun 12/20             | Mon 12/21              | Tue 12/22                           | Wed 12/23              | Thu 12/24              | Fri 12/25              | Sat 12/26 |   | -             |     |     |
|                           | Sun 12/20             | Mon 12/20              | Tue 12/22                           | wed 12/23              | Thu 12/24              | PFI 12/25              | Sat 12/20 |   | Mon 1         |     |     |
|                           |                       |                        |                                     |                        |                        |                        |           |   |               |     |     |
|                           | 8:00                  |                        |                                     |                        |                        |                        |           |   |               |     |     |
|                           | 0.00                  | 8:00-16:30<br>[8.50 h] | 8:00-16:30<br>[8.50 h]              | 8:00-16:30<br>[8.50 h] | 8:00-16:30<br>[8.50 h] | 8:00-16:30<br>[8.50 h] |           |   |               |     |     |
|                           | 9:00                  |                        | Regular                             | Regular                | Regular                | Regular                |           |   |               |     |     |
|                           | 10:00                 |                        |                                     |                        |                        | -                      |           |   |               |     |     |
|                           |                       |                        |                                     |                        |                        |                        |           | - |               |     |     |
|                           |                       |                        |                                     | <b>v</b>               |                        |                        |           |   |               |     |     |
|                           | Accruals              |                        |                                     |                        |                        |                        |           |   |               |     |     |
|                           |                       |                        |                                     |                        |                        |                        |           |   |               |     |     |
|                           | Accrual               | Code                   | <ul> <li>Accru</li> </ul>           | al Available Balan     | ce                     | Accrual Planned Ta     | akings    | 8 |               |     |     |
|                           | LV-Bone Mar Organ Dor | 1                      |                                     |                        | 0.0                    |                        | 0.0       | - |               |     |     |
|                           | •                     |                        | 1                                   |                        |                        |                        | •         |   |               |     |     |

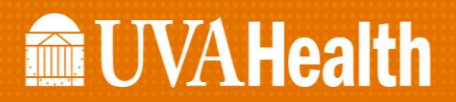

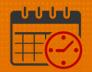

• Use the *Maximize/Minimize* Icon 💷 to enlarge the screen or restore the screen to its original size

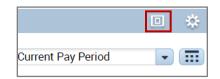

#### **My Calendar**

- Viewing *My* Calendar
  - Team members can utilize the *My Calendar* option to view their current weekly, monthly or next schedule options to assist in planning their time off.
  - The time period can be selected. The dropdown includes a list of the most frequently used options. There also is an option to select a range of dates by clicking the calendar icon.

| ime Off C                               | Calendar             |                                   |                                   |                                   |                                   |                                          | 0                                                                                                    |
|-----------------------------------------|----------------------|-----------------------------------|-----------------------------------|-----------------------------------|-----------------------------------|------------------------------------------|----------------------------------------------------------------------------------------------------|
| •<br>Day                                |                      | Visibility<br>Filter Time Off     |                                   |                                   |                                   |                                          | Current Pay Period  Previous Pay Period Current Pay Period Next Pay Period Previous Schedule Period                                               |
|                                         | Sun 12/20            | Mon 12/21                         | Tue 12/22                         | Wed 12/23                         | Thu 12/24                         | D Fri 12/25                              | Current Schedule Period<br>Next Schedule Period                                                                                                   |
| 8:00<br>9:00<br>10:00<br>11:00<br>12:00 |                      | 8:00-16:30<br>[8:50 h]<br>Regular | 8:00-16:30<br>[8:50 h]<br>Regular | 8:00-16:30<br>(8 50 h)<br>Regular | 8:00-16:30<br>[8:50 h]<br>Regular | <b>8:00-16:30</b><br>[8:50 h]<br>Regular | After Next Schedule Period<br>Week to Date<br>Last Week<br>Yesterday<br>Today<br>Yesterday,Today,Tomorrow<br>Yesterday,Dus 6 days<br>Last 30 days |
| Accrua                                  | ls                   |                                   |                                   | Ť                                 |                                   |                                          |                                                                                                    |
|                                         | Accrual Code         | Accrual Available I               | Balance Accrual Plann             | ed Takings                        |                                   | Accrual Ending Balance                   |                                                                                                    |
| LV-Bone M                               | lar Organ Don        |                                   | 0.0                               | 0.0                               |                                   |                                          | 0.0                                                                                                    |
| .V-Emerge                               | ency Paid Sick Leave |                                   | 80.0                              | 0.0                               |                                   |                                          | 80.0                                                                                                    |
| V-FMLA                                  |                      |                                   | 480.0                             | 0.0                               |                                   |                                          | 480.0                                                                                                    |

- To select the range of dates,
  - Enter the desired Start Date
  - Enter the desired End Date
  - Select Apply

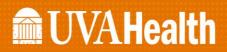

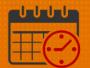

|                          | Select Dates |
|--------------------------|--------------|
| Start Date:<br>End Date: |              |
|                          | Cancel Apply |

#### **Visibility Filter**

| December 2 | 20 - 26, 2020 |                                             |                                                                             |                                                                                                    |                                                                                                    |                                                                                                    | Current Pay Per                                                                                                    | iod 💌                                                                                                    |                                                                                                    |
|------------|---------------|---------------------------------------------|-----------------------------------------------------------------------------|----------------------------------------------------------------------------------------------------|----------------------------------------------------------------------------------------------------|----------------------------------------------------------------------------------------------------|----------------------------------------------------------------------------------------------------|----------------------------------------------------------------------------------------------------|----------------------------------------------------------------------------------------------------|
|            |               |                                             | _                                                                           |                                                                                                    |                                                                                                    |                                                                                                    |                                                                                                    |                                                                                                    |                                                                                                    |
| Week       | Month         |                                             | lity Reques                                                                 |                                                                                                    |                                                                                                    |                                                                                                    |                                                                                                    |                                                                                                    |                                                                                                    |
| Sun 12/20  | Mon 12/2      | <ul><li>✓ :</li><li>✓ :</li></ul>           | Scheduled pay<br>Scheduled shif                                             | ts                                                                                                    | /23                                                                                                    | Thu 12/24                                                                                                    | Þ Fri 12/25                                                                                                    | Sat 12/26                                                                                                    |                                                                                                    |
|            |               |                                             |                                                                             |                                                                                                    |                                                                                                    | 8:00-16:30                                                                                                    | 8:00-16:30                                                                                                    |                                                                                                    |                                                                                                    |
|            | Regular       |                                             |                                                                             | Regular                                                                                                    |                                                                                                    | Regular                                                                                                    | Regular                                                                                                    |                                                                                                    |                                                                                                    |
|            |               | un 12/20 Mon 12/2<br>8:00-16:30<br>[8.50 h] | un 12/20 Mon 12/2 ✓ 1<br>✓ 1<br>✓ 2<br>✓ 2<br>✓ 2<br>8:00-16:30<br>[8.50 h] | Itter         Time of           un 12/20         Mon 12/€         ✓         Holiday           ✓         Scheduled pay         ✓         Scheduled shif           ✓         Time-off request         8:00-16:30         8:00-16:30           [8.50 h]         [8.50 h]         [8.50 h]         100-16:30 | Filter       Time Off         un 12/20       Mon 12/2       ✓       Holiday         ✓       Holiday       ✓       Scheduled pay codes         ✓       Scheduled shifts       ✓       Time-off requests         8:00-16:30       8:00-16:30       8:00-16:30       8:00-16:30         [8:50 h]       Regular       Regular       Regular | Filter         Time Off           un 12/20         Mon 12/€         ✓         Holiday         /23           ✓         Scheduled pay codes         ✓         Scheduled shifts           ✓         Time-off requests         ✓         Time-off requests           8:00-16:30         8:00-16:30         8:00-16:30         [8.50 h] | Filter       Time Off         un 12/20       Mon 12/2         Holiday       /23         Thu 12/24         Scheduled pay codes         Scheduled shifts         Time-off requests         Time-off requests         8:00-16:30         [8:50 h]         Regular         8:00-16:30         [8:50 h]         Regular | Filter Time Off         un 12/20       Mon 12/€       Holiday       (23       Thu 12/24       ▷ Fri 12/25         Scheduled pay codes       Scheduled pay codes       Scheduled shifts       1       1       1       1       1       1       1       1       1       1       1       1       1       1       1       1       1       1       1       1       1       1       1       1       1       1       1       1       1       1       1       1       1       1       1       1       1       1       1       1       1       1       1       1       1       1       1       1       1       1       1       1       1       1       1       1       1       1       1       1       1       1       1       1       1       1       1       1       1       1       1       1       1       1       1       1       1       1       1       1       1       1       1       1       1       1       1       1       1       1       1       1       1       1       1       1       1       1       1       1 | Filter Time off         un 12/20       Mon 12/2       Holiday       /23       Thu 12/24       Pri 12/25       Sat 12/26         Won 12/2       Scheduled pay codes       Scheduled shifts       /23       Thu 12/24       Pri 12/25       Sat 12/26         Scheduled shifts       Time-off requests       Time-off requests       8:00-16:30       8:00-16:30       8:00-16:30       8:00-16:30       8:00-16:30       8:00-16:30       8:00-16:30       8:00-16:30       8:00-16:30       8:00-16:30       8:00-16:30       8:00-16:30       8:00-16:30       8:00-16:30       8:00-16:30       8:00-16:30       8:00-16:30       8:00-16:30       8:00-16:30       8:00-16:30       8:00-16:30       8:00-16:30       8:00-16:30       8:00-16:30       8:00-16:30       8:00-16:30       8:00-16:30       8:00-16:30       8:00-16:30       8:00-16:30       8:00-16:30       8:00-16:30       8:00-16:30       8:00-16:30       8:00-16:30       8:00-16:30       8:00-16:30       8:00-16:30       8:00-16:30       8:00-16:30       8:00-16:30       8:00-16:30       8:00-16:30       8:00-16:30       8:00-16:30       8:00-16:30       8:00-16:30       8:00-16:30       8:00-16:30       8:00-16:30       8:00-16:30       8:00-16:30       8:00-16:30       8:00-16:30       8:00-16:30       8:00-16:30       8:00-16:30< |

*Visibility Filter* allows the team member to choose the time they want to include when viewing the calendar:

- Take time to review the functionality
  - If it is unchecked, it is not include in the view
  - o If checked, it is include in the view

#### **Request Time Off**

- Request Time Off allows team members to request time off
  - o The following Pay Codes are available to be requested
    - PTO (request up to 365 days in the future)
    - PTO Future (Team member does not have enough in the balance to cover the time off request but will accrue the time prior to the requested time off)
    - Public Service Leave

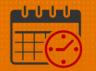

The following walks a team member on how to request time off
 Click the Request Time Off Icon

| December 20 - 26, 2020 | alendar                |        |                    |
|------------------------|------------------------|--------|--------------------|
|                        | December 20 - 26, 2020 | )<br>} | Current Pay Period |
|                        | ····                   |        |                    |

• Pick the Start Date and End Date for the request

| Request Time Off |            |            |          |           |            |              |  |
|------------------|------------|------------|----------|-----------|------------|--------------|--|
| Type:            | Requests   | •          |          |           |            |              |  |
|                  | Start date | End date   | Pay code | Time Unit | Start time | Daily Amount |  |
| + ×              | 12/26/2020 | 12/26/2020 | PTO      | Hours     | 8:00       | 0.0          |  |

• Select the type of time off, PTO in this case

| Туре:    | Requests       | •          |                                           |           |            |              |
|----------|----------------|------------|-------------------------------------------|-----------|------------|--------------|
|          | Start date     | End date   | Pay code                                  | Time Unit | Start time | Daily Amount |
| + ×      | 12/26/2020     | 12/26/2020 | PTO                                       | Hours     | 8:00       | 0.0          |
| Accruals | on: 12/26/2020 |            | LAS-Public Servi<br>PTO<br>PTO Future Req |           |            |              |
|          | Ad             | crual      |                                           |           | Balance    |              |

- *Time Unit* utilized is hours, verify the *Start time* for the request and enter the number of hours being requested in the *Daily Amount field* 
  - Leaving the daily amount as 0.0 hours will not reduce your PTO balance resulting in not receiving payment from your time off.
- Request each day separately
  - o If the team member wants to take Friday and Monday off
    - Submit a request for Friday and a separate request for Monday

# **WVAHealth**

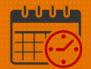

| Reque    | Request Time Off |            |          |           |            |              |  |  |
|----------|------------------|------------|----------|-----------|------------|--------------|--|--|
| Type:    | Requests         | -          |          |           |            |              |  |  |
|          | Start date       | End date   | Pay code | Time Unit | Start time | Daily Amount |  |  |
| + ×      | 12/26/2020       | 12/26/2020 | PTO      | Hours     | 8:00       | 8.0          |  |  |
| Accruals | on: 12/26/2020   |            |          |           |            |              |  |  |

- Optional: A note may be typed into the request to provide additional information
- o Click Submit to enter the request or Cancel to delete the request

| Note (optional) |        |        |
|-----------------|--------|--------|
| My Birthday     |        |        |
|                 |        |        |
|                 | Cancel | Submit |

- To view the status of a time off request, the request is viewable from *My Calendar*. Below are the instructions on how to view the status of the request.
  - Navigate to the date of the request in *My Calendar*
  - Hover over the *Requests* note submitted

| Mont          |         | ● •<br>sibility<br>Filter | Request<br>Time Off |
|---------------|---------|---------------------------|---------------------|
| Mon           | 12/21   | Tu                        | e 12/22             |
| → R           | equests |                           |                     |
| 8:00-         | PTO [8. | ted 8:00<br>0 h]          | - 16:00             |
| [8.50<br>Regu | -       | [8.50<br>Regu             | -                   |

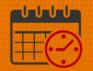

o Right Click on Request to bring up Details or Cancel request

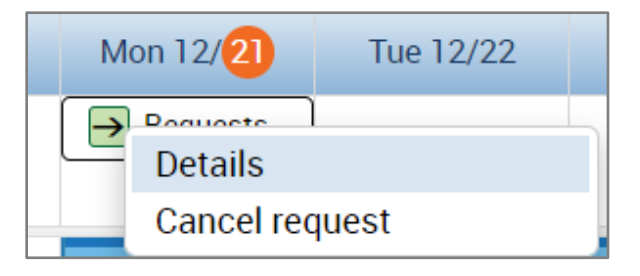

o Click Details to view the details of the request

| Time-Off Request Details                                        |                                |          |            |            |              |  |  |  |  |
|-----------------------------------------------------------------|--------------------------------|----------|------------|------------|--------------|--|--|--|--|
| Submitted:         12/21/2020 - 14:57:11           Modified by: |                                |          |            |            |              |  |  |  |  |
| Employee: Type: Requests                                        |                                |          |            |            |              |  |  |  |  |
| <ul> <li>Requeste</li> </ul>                                    | d                              |          |            |            |              |  |  |  |  |
| Start date                                                      | End date                       | Pay code | Time Unit  | Start time | Daily Amount |  |  |  |  |
| 12/21/2020                                                      | 12/21/2020                     | PTO      | Hours      | 8:00       | 8.0          |  |  |  |  |
| Accruals on: 12                                                 | Accruals on: 12/21/2020        |          |            |            |              |  |  |  |  |
|                                                                 | Accrual                        |          |            | Balance    |              |  |  |  |  |
| LV-Emergency F                                                  | Paid Sick Leave                |          | 80.0 Hour  |            |              |  |  |  |  |
| LV-FMLA                                                         |                                |          | 480.0 Hour |            |              |  |  |  |  |
| LV-FMLAMIL                                                      |                                |          | 560.0 Hour |            |              |  |  |  |  |
| Status Histo<br>→ Submitted:                                    | <b>ry</b><br>12/21/2020 - 14:5 | 57:11    |            |            | Close        |  |  |  |  |

• If the team member no longer needs this day off and the time off request has not been approved, the *Cancel Request can be selected* 

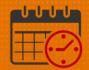

| Modified by:                       |                                                     |                |           |            |                |  |  |  |
|------------------------------------|-----------------------------------------------------|----------------|-----------|------------|----------------|--|--|--|
| Employee:                          |                                                     | Type: Requests |           |            |                |  |  |  |
| <ul> <li>Requested</li> </ul>      |                                                     |                |           |            |                |  |  |  |
| Start date                         | End date                                            | Pay code       | Time Unit | Start time | Daily Amount   |  |  |  |
| 1/08/2021                          | 1/08/2021                                           | PTO            | Hours     | 8:00       | 8.0            |  |  |  |
| Accruals on: 1/08/2021             |                                                     |                |           |            |                |  |  |  |
|                                    | Accrual                                             |                | Balance   |            |                |  |  |  |
| Catastrophic Leav                  | e                                                   |                | 0.0 Hour  |            |                |  |  |  |
| Family Sick Cat Le                 | ave                                                 |                | 0.0 Hour  |            |                |  |  |  |
| LV-Emergency Paid                  | d Sick Leave                                        |                | 80.0 Hour |            |                |  |  |  |
| Status History<br>→ Submitted: 1/0 | Status History<br>→ Submitted: 1/06/2021 - 14:06:21 |                |           |            |                |  |  |  |
| Note (optional)                    |                                                     |                |           |            |                |  |  |  |
| Type a note (optiona               | al)                                                 |                |           |            |                |  |  |  |
|                                    |                                                     |                |           | Cancel     | Cancel Request |  |  |  |

• After canceling the request, My Calendar displays the date as retracted

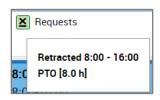

 $\circ$   $\,$  The team member can also view the details of the request

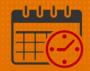

| Time-Off Request Details                                                                                                    |           |          |           |            |              |  |  |  |
|----------------------------------------------------------------------------------------------------|-----------|----------|-----------|------------|--------------|--|--|--|
| Retracted: 1/06/2021 - 14:13:25 Modified by:                                                                                                    |           |          |           |            |              |  |  |  |
| Employee: Type: Requests                                                                                                    |           |          |           |            |              |  |  |  |
| ▼ Requested                                                                                                    |           |          |           |            |              |  |  |  |
| Start date                                                                                                    | End date  | Pay code | Time Unit | Start time | Daily Amount |  |  |  |
| 1/08/2021                                                                                                    | 1/08/2021 | PTO      | Hours     | 8:00       | 8.0          |  |  |  |
|                                                                                                    | Accrual   |          |           | Balance    |              |  |  |  |
| Catastrophic Le                                                                                                    |           |          | 0.0 Hour  |            |              |  |  |  |
| Family Sick Cat                                                                                                    |           |          | 0.0 Hour  |            |              |  |  |  |
|                                                                                                    |           |          | 80.0 Hour |            |              |  |  |  |
| LV-Emergency Paid Sick Leave         80.0 Hour           Status History           ➤           Retracted:         1/06/2021 - 14:13:25           →         Submitted:         1/06/2021 - 14:06:21 |           |          |           |            |              |  |  |  |

• Time off request *Approved* and *Refused* (can follow same steps to review details)

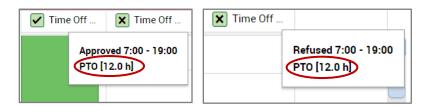

- If the team member no longer needs the request, the team member can submit a cancel request for the manager or designee to approve.
  - $\circ$   $\,$  The manager will have to enter the team member's schedule again for the day.

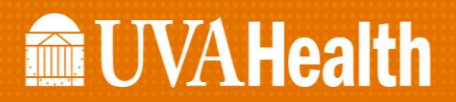

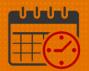

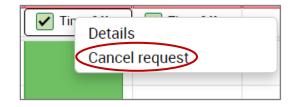

#### **Timestamp**

Timestamp is located under My Timecard

• *Timestamp* is utilized to punch in and out of work in locations where a Kronos Time clock is not available

| 🕈 My Timecard 🔇         |                                                   |   |                 |    |     |   |
|-------------------------|---------------------------------------------------|---|-----------------|----|-----|---|
| My Calendar 🔅           | Timestamp 🔻                                       | * | My Timecard     |    | *   | + |
| Period of 12/13 - 12/26 | 12/20/2020, 11:23:10 AM (GMT -05:00) Eastern Time |   | Recent Activity |    |     |   |
|                         | (1) Last Timestamp: 10/14/2020 19:45              |   | Date            | In | Out |   |
|                         |                                                   |   | Fri 12/18       |    |     |   |
|                         | 🗌 Transfer                                        |   | Sat 12/19       |    |     |   |
|                         |                                                   |   | Sun 12/20       |    |     |   |
|                         | O Punch                                           |   |                 |    |     |   |

• When using the computer to clock in, click punch

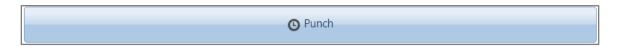

• Refresh My Timecard "o" and the punch is viewable in My Timecard view

| A My Timecard           |    |                                                   |     |                 |    |     |  |  |  |  |
|-------------------------|----|---------------------------------------------------|-----|-----------------|----|-----|--|--|--|--|
| My Calendar             | \$ | Timestamp 💌                                       | ₽ ‡ | My Timecard     |    | *   |  |  |  |  |
| Period of 12/13 - 12/26 |    | 12/20/2020, 11:48:42 AM (GMT -05:00) Eastern Time |     | Recent Activity | ,  |     |  |  |  |  |
|                         |    | Last Timestamp: 12/20/2020 4:00                   |     | Date            | In | Out |  |  |  |  |
|                         |    |                                                   |     | Fri 12/18       |    |     |  |  |  |  |
|                         |    | Transfer                                          |     | Sat 12/19       |    |     |  |  |  |  |
|                         |    |                                                   |     |                 |    |     |  |  |  |  |
|                         |    | O Punch                                           |     |                 |    |     |  |  |  |  |

o If using the computer to clock out, select Punch

O Punch

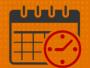

|                   | Transfer                            |  |
|-------------------|-------------------------------------|--|
|                   | Punch                               |  |
| Meal Breaks       |                                     |  |
| Did you take your | meal break during your shift today? |  |
| Yes               |                                     |  |
| No                |                                     |  |
| NO                |                                     |  |
|                   |                                     |  |
|                   | Submit                              |  |

- If the team member worked longer than 6.5 hours, Kronos will ask the team member "Did you take your meal break during your shift today?"
  - $\circ$   $\,$  The team member will answer the question and then hit Submit
  - $\circ~$  If the question is not answered, the clock out punch will not register in Kronos showing a missed punch

|   |   | Date      | Pay Code | Amount | In      | Transfer | Out  | In |
|---|---|-----------|----------|--------|---------|----------|------|----|
| + | × | Sun 12/27 |          |        | 22:55   |          | 7:31 |    |
| + | × | Mon 12/28 |          |        |         |          |      |    |
| + | × | Tue 12/29 |          |        | 22:57   |          | 7:32 |    |
| + | × | Wed 12/30 |          |        | 22:56   |          |      |    |
| + | × | Thu 12/31 |          |        | 22:58   |          | 7:33 |    |
| 4 | V | Fr: 1 /01 |          |        | 00.E0 N |          | 7.00 |    |

### Viewing the Timecard in Kronos

• From the My Timecard View Pop-out the timecard

### **UVAHealth**

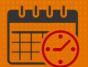

| • • | My Timecard    |      |             | \$          | + |
|-----|----------------|------|-------------|-------------|---|
|     |                |      | Preferences |             |   |
|     | Recent Activit | y    | Pop-out     |             |   |
|     | Date           | In   | Close       |             |   |
|     | Fri 12/18      |      |             |             |   |
|     | Sat 12/19      |      |             |             |   |
|     | Sun 12/20      | 4:00 | 11:59       | <b>&gt;</b> |   |
|     |                |      |             |             |   |

• The timecard will open, *Maximize* the view

| My Time | card  |          |        |      |          |                 |           |                      | *        |
|---------|-------|----------|--------|------|----------|-----------------|-----------|----------------------|----------|
|         |       |          |        |      |          | Loaded: 12:1    | 5 Current | Pay Period           | •        |
| •       | •     |          |        |      |          | 0               | e e       | ÷ 🖬                  |          |
| View    |       |          |        |      |          | Print<br>Timeca |           | esh Calcula<br>Total |          |
|         | Date  | Pay Code | Amount | In   | Transfer | Out             | Daily     | Period               | Schedule |
| + ×     | Sun 1 |          |        | 6:55 |          | 19:33           | 12.0      | 12.0                 |          |
| + ×     | Mon   |          |        | 6:54 |          | 19:34           | 12.0      | 24.0                 |          |
| + ×     | Tue 1 |          |        |      |          |                 |           | 24.0                 |          |

• Select the time period/date range to view from the dropdown or Calendar Icon

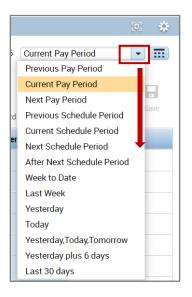

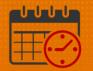

• The timecard contains the in and out punches in addition to any *Pay Codes* or *Work Rules* that were entered during the time period selected

| My T | imec        | ard       |          |        |      |          |       |   |       |        |          | 0                       |
|------|-------------|-----------|----------|--------|------|----------|-------|---|-------|--------|----------|-------------------------|
|      | ● •<br>/iew |           |          |        |      |          |       |   |       |        | I        | 2:15 Current Pay Period |
|      |             | Date      | Pay Code | Amount | In   | Transfer | Out   |   | Daily | Period | Schedule | necard Totals           |
| +    | ×           | Sun 12/13 |          |        | 6:55 |          | 19:33 | ٦ | 12.0  | 12.0   |          |                         |
| +    | $\times$    | Mon 12/14 |          |        | 6:54 |          | 19:34 | 1 | 12.0  | 24.0   |          |                         |
| ł    | $\times$    | Tue 12/15 |          |        |      |          |       |   |       | 24.0   |          |                         |
| ł    | $\times$    | Wed 12/16 |          |        | 6:59 |          | 19:31 | ` | 12.0  | 36.0   |          |                         |
| ł    | $\times$    | Thu 12/17 |          |        |      |          |       |   |       | 36.0   |          |                         |
| +    | $\times$    | Fri 12/18 |          |        |      |          |       |   |       | 36.0   |          |                         |
| +    | $\times$    | Sat 12/19 |          |        |      |          |       |   |       | 36.0   |          |                         |
| +    | $\times$    | Sun 12/20 |          |        | 4:00 |          | 11:59 | • | 7.5   | 43.5   |          |                         |
| +    | ×           |           | PTO      | 4.5    |      |          |       |   |       |        |          |                         |

• Accruals tab located at the bottom of the timecard is informational as HCM (Workforce/Manager) the related items pane as informational.

| Time   | card               |                           |            |                   |                |                         |
|--------|--------------------|---------------------------|------------|-------------------|----------------|-------------------------|
|        |                    |                           |            | Loaded: 12:43     | Current Pay Pe | eriod 💌                 |
| •      | -                  |                           |            | 0                 | Ð              |                         |
| View   |                    |                           |            | Print<br>Timecard | Refresh        | Calculate Sav<br>Totals |
|        | Date               | Pay Code Am               | ount       | In                | Transfer       | Out                     |
| • ×    | Wed 12/16          |                           |            | 6:59              | ۲              | 19:31                   |
| • ×    | Thu 12/17          |                           |            |                   |                |                         |
| • x    | Fri 12/18          |                           |            |                   |                |                         |
|        |                    | =                         | <b>V</b>   |                   |                | <b>_</b>                |
| Totals | s Accruals         |                           |            |                   |                |                         |
|        | Accrual Code       | Accrual Available Balance | Accrual Pl | lanned Takings    | Accrual E      | nding Balance           |
| LV-1   | Fracking           | 9999.0                    |            | 0.0               |                | 9999.0                  |
| PTC    | )                  | 79.08                     |            | 4.5               |                | 74.58                   |
|        |                    | 8.0                       |            | 0.0               |                | 8.0                     |
| Pub    | olic Service Leave | 0.0                       |            |                   |                |                         |

### **UVA Health**

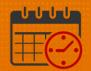

#### **Related Items Pane**

The *Related Items Pane* is located to the far right in the *My Timecard* View. It defaults closed. To open, Click on the *Arrow* icon above the globe.

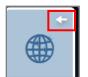

• When the *Related Items Pane* is open it is easier to view the options

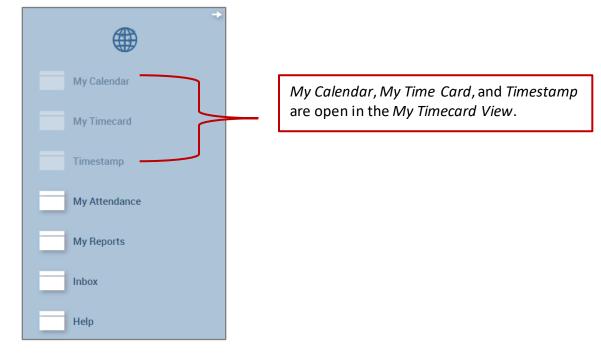

- o My Attendance gives the user a way to monitor their attendance balance
  - If the team member notes a discrepancy, follow up with their manager
  - Scroll down for additional information
  - To close use the *X* beside the *My* Attendance

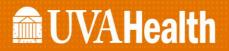

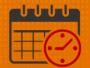

| My Attendance 👻                                 | My Attendance 👻      |        |                |  |  |  |  |  |  |
|-------------------------------------------------|----------------------|--------|----------------|--|--|--|--|--|--|
| ATTENDANCE EDITOR                               | Person & Id          |        | 9              |  |  |  |  |  |  |
|                                                 | reisuli a lu         |        |                |  |  |  |  |  |  |
| SUMMARY                                         |                      |        |                |  |  |  |  |  |  |
| Refresh                                         | Refresh              |        |                |  |  |  |  |  |  |
| Last Process Start 10/04/2020 Processed Through | 12/20/2020           |        |                |  |  |  |  |  |  |
| Time Period Range of Dates                      | 10/02/2021 III Apply |        |                |  |  |  |  |  |  |
| BALANCES                                        |                      |        |                |  |  |  |  |  |  |
| Balance Type                                    | Starting Balance     | Change | Ending Balance |  |  |  |  |  |  |
| Tardies                                         | 1.00                 | -1.00  | 0.00           |  |  |  |  |  |  |
| NCNS                                            | 0.00                 | 0.00   | 0.00           |  |  |  |  |  |  |
| Occurrences                                     | 3.00                 | -3.00  | 0.00           |  |  |  |  |  |  |

- Under *My Reports* the team member can view various reports
  - o Schedule
  - o Time Detail
  - My Accrual Balances and Projections (HCM [Workday/Oracle] is where the team member should review balances, Kronos should be used as a guide only)
  - o Schedule is selected below

| REPORTS                             | Name:                            |                                                                                                    |
|-------------------------------------|----------------------------------|----------------------------------------------------------------------------------------------------|
| View Report Primary Account         |                                  |                                                                                                    |
| AVAILABLE REPORTS                   | Time Period Current Pay Period V | Schedule Description Displays an employee's shift start and end times, scheduled pay code transactions, scheduled transfers to non-primary labor accounts, work rule transfers, shift codes, shift totals, and comments where available for each day in the selected period. |
| My Accrual Balances and Projections |                                  |                                                                                                    |

o The following report shows the schedule

### **UVAHealth**

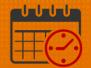

| 🔒 My Timeo                 | ard          | My Rep              | orts 🗘         | X                             |                    |                           |               |                    |              |
|----------------------------|--------------|---------------------|----------------|-------------------------------|--------------------|---------------------------|---------------|--------------------|--------------|
| My Reports                 | •            |                     |                |                               |                    |                           |               |                    |              |
| Back to M                  | y Report     | S                   |                |                               |                    |                           |               |                    |              |
| SCHED                      | ULE          |                     |                |                               |                    |                           |               |                    |              |
| Return                     |              |                     |                |                               |                    |                           |               |                    |              |
| Time Period<br>Dates: 9/20 |              |                     |                |                               |                    |                           |               | Printed:           | 12/20/2020   |
| Dates. 9/20                | /2020 - 1    | 0/03/2020           |                |                               |                    |                           |               |                    |              |
| Name:<br>Primary Acc       | count(s):    | ID<br>8/11/2019     | - forever      | NEURO/6C/RN<br>MC01/-/-/20260 |                    |                           |               |                    |              |
| Standard H<br>Daily: 0.0   | ours:        | Weel                | kly: 36.0      | Per F                         | Pay Period: 72     | 2.0                       |               |                    |              |
| Day                        | Date<br>Cor  | In<br><b>nments</b> | Out            | Shift Label                   | Shift Type         | Pay Code<br>Transfer Acco | Amount<br>unt | Transfer Work Rule | Shift Total  |
|                            | 9/20         | 7:00                | 19:30          |                               | Regular            |                           |               |                    | 12.0         |
|                            | 9/21<br>9/23 | 7:00<br>7:00        | 19:30<br>19:30 |                               | Regular            |                           |               |                    | 12.0<br>12.0 |
|                            | 9/23         | 7:00                | 19:30          |                               | Regular<br>Regular |                           |               |                    | 12.0         |
| Thu 1                      |              | 7:00                | 19:30          |                               | Regular            |                           |               |                    | 12.0         |
|                            | 10/02        | 7:00                | 19:30          |                               | Regular            |                           |               |                    | 12.0         |
| Sat 1                      | 10/03        | 7:00                |                |                               | PCE                | PTO<br>NEURO/6C/RN        | 0.C           | )                  |              |
| Totals:                    |              |                     |                |                               |                    |                           | 0.0           | )                  | 72.0         |
| Total Hours                | : 72.0       |                     |                |                               |                    |                           |               |                    |              |

• Use the x to close the *My Reports* tab

### **Help Icon**

The *Help* Icon in Kronos is a link to the Kronos Website. The Website contains:

- Links to job aids and training videos
- A link to the Dates of Action Calendar
- Information on how to obtain Kronos Access
- Workforce Analytics information
- Time Clock information, etc.

## **UVAHealth**

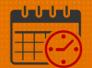

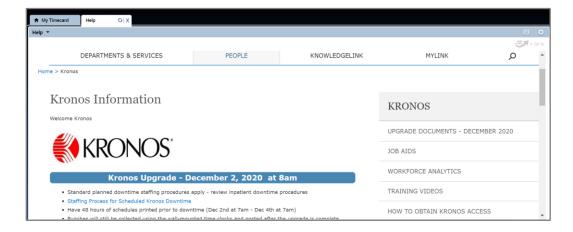

• The same Kronos Website can be accessed from the KNOWLEDGELINK Homepage by searching Kronos

| NOWLEDGELINK                                                                                                    |                                                                                                    | 📾 UVA Health |
|----------------------------------------------------------------------------------------------------|----------------------------------------------------------------------------------------------------|--------------|
| Kronos                                                                                                    |                                                                                                    | Q            |
| Filter Results by Site<br>Check the state(s) you are searching in<br>to narrow the search results.<br>Clinician Portal<br>Departmental Intranets<br>Decumentation<br>Health Information &<br>Technology | Your search for <u>Kronos</u> returned 59 results<br>Kronos Workforce Management<br>https://timekeeper.hscs.virginia.edu/wfc/applications/suitenav/navigation.do?ESS=true<br>Clinician Portal Link<br>Kronos<br>https://hit.healthsystem.virginia.edu/service-catalog/software-applications/kronos<br>Page |              |
| Filter Results by Document<br>Type                                                                                                    | Kronos Information<br>https://www.medicalcenter.virginia.edu/intranet/kronos/copy_of_welcome-to-kronos.html<br>Page<br>Welcome Kronos                                                                                                    |              |

### **Additional Questions?**

- Call the Help Desk at 434-924-5334 OR
- Go to KNOWLEDGELINK and enter a ticket online

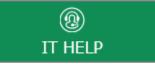

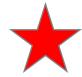

See job aid located on the Kronos Welcome Page titled: Submit a Help Desk Ticket On-line